## CCS Trace

## CCS Trace

Product Release MCD 5.0

Issue  $3 - 17$ <sup>th</sup> May 2012

#### **NOTICE**

The information contained in this document is believed to be accurate in all respects but is not warranted by Mitel Corporation (MITEL). The information is subject to change without notice and should not be construed in any way as a commitment by Mitel or any of its affiliates or subsidiaries. Mitel and its affiliates and subsidiaries assume no responsibility for any errors or omissions in this document. Revisions of this document or new editions of it may be issued to incorporate such changes

Inter-Tel® is a registered trademark of Inter-Tel (Delaware), Incorporated. Mitel® is a registered trademark of Mitel Networks Corporation.

All other trademarks mentioned in this document are the property of their respective owners, including Mitel Networks Corporation and Inter-Tel (Delaware), Incorporated. All rights reserved.

© 2012 Mitel Networks Corporation

Personal use of this material is permitted. However, permission to reprint/republish this material for advertising or promotional purposes or for creating new collective works for resale or redistribution to servers or lists, or to reuse any copy righted component of this work in other works must be obtained from Mitel Networks Corporation.

### **Table of Contents**

**CCS Trace Introduction and Explanation**

**Appendix A1 – Supplementary Information String Identifiers and Parameters**

**Appendix A2 – Clear Request Message/Clear Information Message (CRM/CIM) Codes**

**Appendix A3 – Additional CCS Trace Messages**

## **CCS Trace**

# 01

### **Objectives**

When you finish this module, you will be able to:

□ Interpret CCS traces

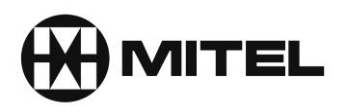

#### **Contents**

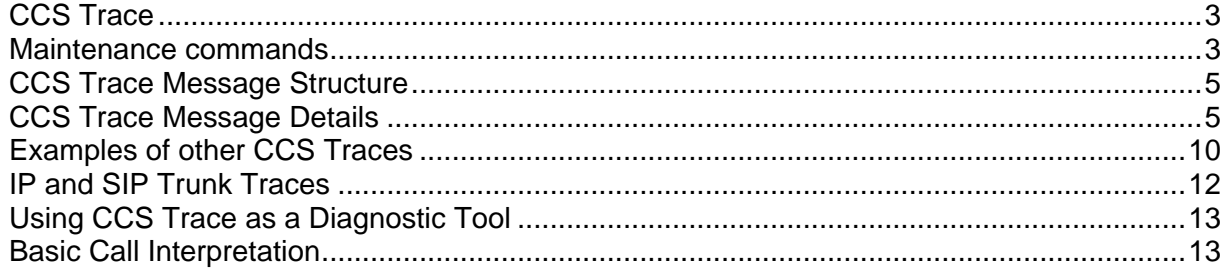

#### <span id="page-6-0"></span>**CCS Trace**

CCS refers to the messages that pass over a digital trunk on channel 16 (E1 digital trunk) and are used by the telephone systems at each end to send calling and clearing information about a call being made.

The messages can be read with maintenance commands on the Mitel SX2000 and 3300 ICP's and are a useful diagnostic tool to help fault find on digital trunks.

On the Mitel 3300 CCS trace can also be used to view the message used on IP trunks between 3300's and also on SIP trunks from/to a SIP service provider.

Interpreting the trace is not easy due to the amount of information available. This manual is designed to show you the most common situations. Detailed breakdowns of the messages are shown based on the technical specifications for CCS trace in a series of BTNR 188 publications in appendices at the end of this manual.

#### <span id="page-6-1"></span>**Maintenance commands**

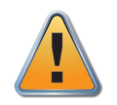

#### **Caution**

CCS trace should only be enabled during a fault finding session to gather information. It should then be disabled. Leaving CCS trace running may impact on the performance of the 3300/SX2000

**CCS TRACE ENABLE** - CCS Trace is enabled, monitoring the Signalling Channel. To view the results you must first disable CCS Trace and then use the 'CCS Trace show output' command.

**CCS TRACE DISABLE** - CCS Trace is disabled, monitoring stops.

**CCS TRACE SHOW OUTPUT** – The results of the CCS Trace are displayed on the screen.

**CCS TRACE ENABLE CONTINUOUS** - CCS Trace is enabled and continuously monitors the signalling channel; results are displayed in real time on the screen.

**CCS TRACE SHOW CONTEXT** - Displays which channels are active for CCS tracing.

**CCS TRACE SET CONTEXT** <PLID> - Activates the specific channel for testing.

**CCS TRACE SET CONTEXT VIRTUAL <PLID>** - Activates the specific virtual channel for testing

**CCS TRACE CLEAR CONTINUOUS** - Resets channels to ALL for tracing.

The most common command to use is CCS TRACE ENABLE CONTINUOUS which is then turned off after you've gathered the information you want with CCS TRACE DISABLE.

On a busy working system with many incoming and outgoing calls you may find there is a lot of information available which will be in what appears a mixed up order based on when calls started and ended. A useful tip when you have the results in the 3300 maintenance screen is to copy the text to Word or similar program so you can search the text for the call you made that you want to check on. In the 3300 Maintenance screen just select the text with your mouse (or CTRL+A) and copy it.

#### **CCS Trace**

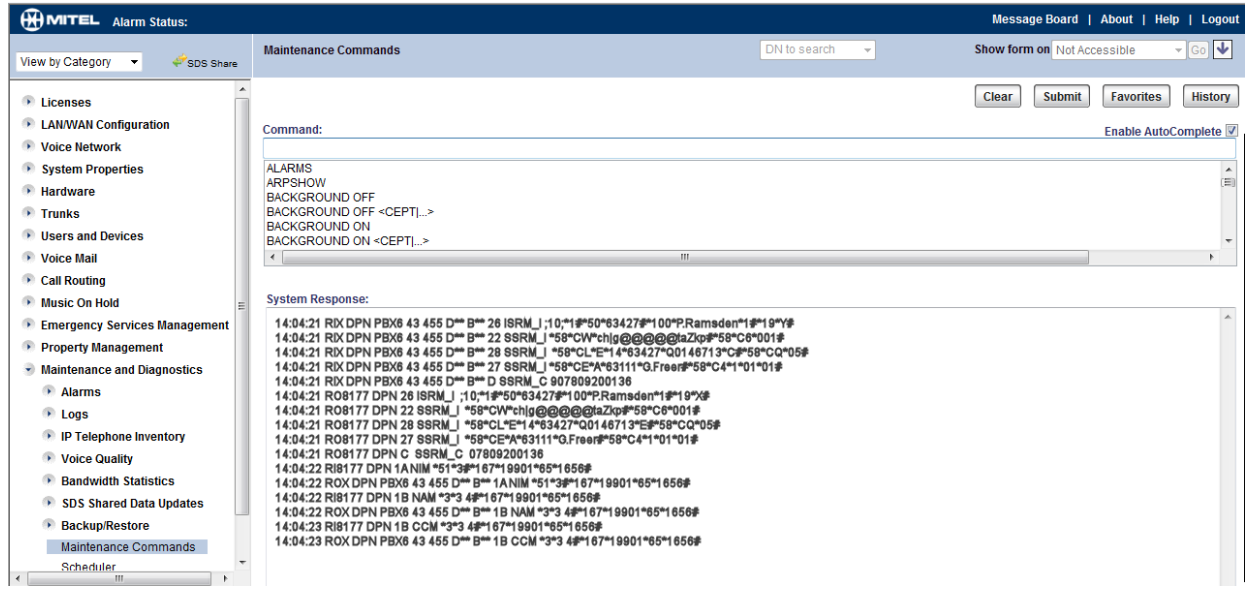

#### <span id="page-8-0"></span>**CCS Trace Message Structure**

This is an example CCS trace from a DPNSS trunk between two 3300/MCD systems. Outgoing call from ext 1102, John Digby to ext 1750, Dan Dare which was answered.

11:46:45 RO6000 DPN 23 ISRM\_I ;10;\*1#\*50\*1102#\*100\*J.Digby\*1#\*19\*Z# 11:46:45 RO6000 DPN 2D SSRM\_I \*58\*CW\*IOpj@@@@@IpF]p#\*58\*C6\*001#\*58\*C4\*4\*1# 11:46:45 RO6000 DPN 5 SSRM\_C 1750 11:46:46 RI6000 DPN 1B NAM \*1#\*50\*1750#\*100\*D.Dare\*1# 11:46:48 RI6000 DPN 1 CCM 11:46:53 RO6000 DPN 2 CRM/CIM ;30; 11:46:53 RI6000 DPN 2 CRM/CIM ;30;

This is how the messages breakdown. Please note, there may be other messages in a trace and a full list is provided in Appendix A1 - CCS Trace Message Descriptions. The example shown is typical of a digital trunk call.

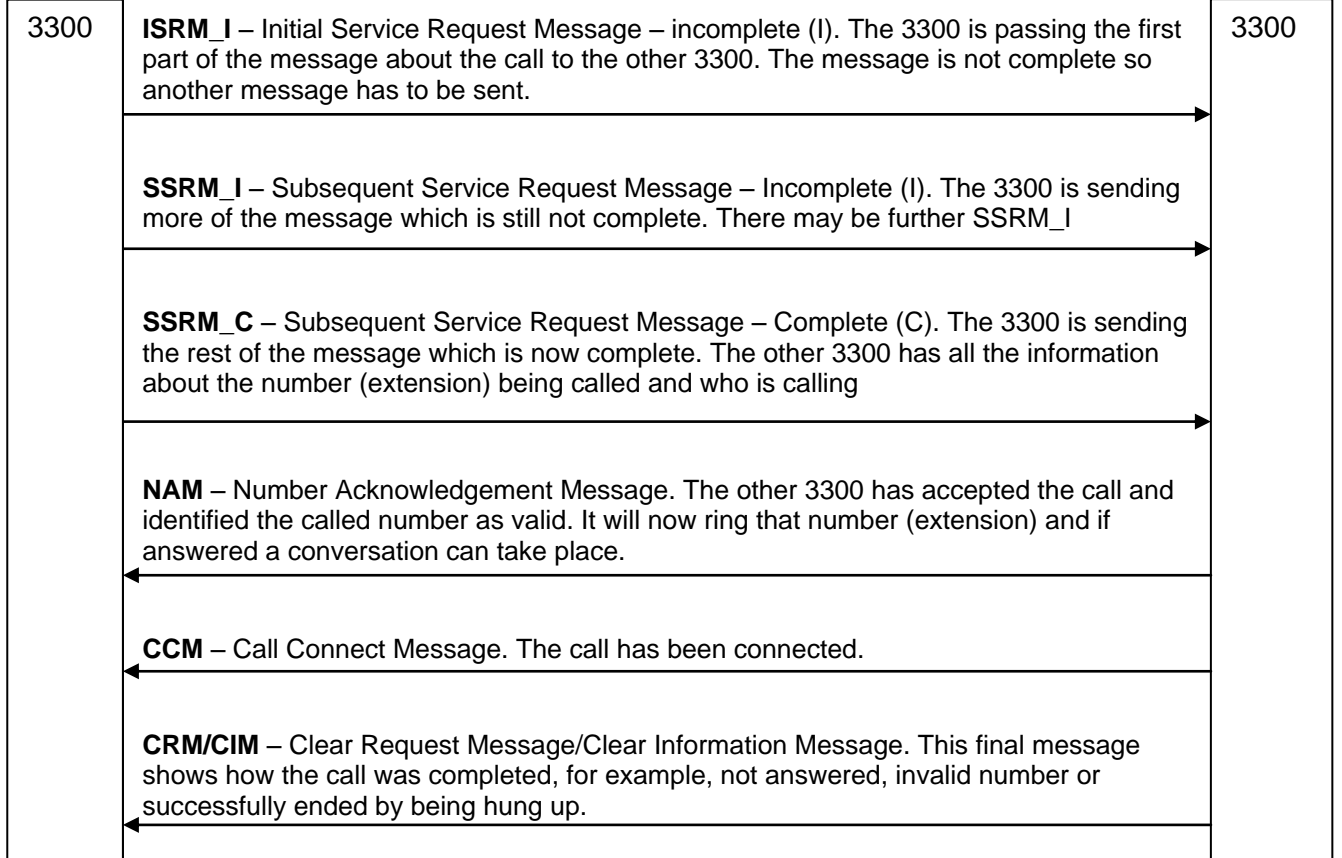

<span id="page-8-1"></span>Additional CCS trace messages are in Appendix 3.

#### **CCS Trace Message Details**

This is a detailed breakdown of a message explaining what each part of it means and how to interpret it. Further details appendices. Several examples of calls are provided on both public and private digital trunks, IP trunks and SIP trunks including examples of failed calls.

Using the same example above of a CCS trace for this DPNSS call, this is the basic information provided. Outgoing call from ext 1102, John Digby to ext 1750 Dan Dare which was answered and then hung up. The CCS trace is being run on the MCD that 1102 is connected to.

**11:46:45 RO6000 DPN 23 ISRM\_I ;10;\*1#\*50\*1102#\*100\*J.Digby\*1#\*19\*Z#** 11:46:45 RO6000 DPN 2D SSRM\_I \*58\*CW\*IOpj@@@@@IpF]p#\*58\*C6\*001#\*58\*C4\*4\*1# 11:46:45 RO6000 DPN 5 SSRM\_C 1750 11:46:46 RI6000 DPN 1B NAM \*1#\*50\*1750#\*100\*D.Dare\*1# 11:46:48 RI6000 DPN 1 CCM 11:46:53 RO6000 DPN 2 CRM/CIM ;30; 11:46:53 RI6000 DPN 2 CRM/CIM ;30;

Taking each line in turn, this is how the message is interpreted.

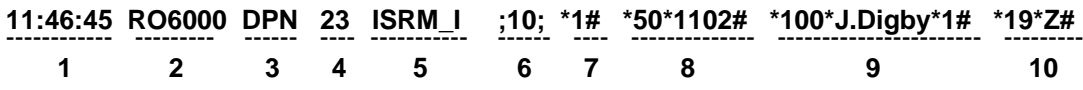

- 1. Time the call was made
- 2. **RO6000** R = real trunk (digital trunk not IP or SIP). O = Outgoing. Call is outgoing from the 3300 recording the trace and is on trunk number 6000 (as programmed in the Digital Trunk form).
- 3. **DPN** DPNSS protocol being used. Note: DPNSS and PRI digital trunk calls on CCS traces on the 3300 show the protocol as DPN because of the way calls are handled within the software. DASSII trunks show DAS.
- 4. **23** length of the following message in hexadecimal
- 5. **ISRM\_I** Initial Service Request Message Incomplete. This is the information about the call sent from the calling 3300 to the other 3300. I (incomplete) means it is longer than 45 characters so there will be an ISRM\_I (incomplete) instead which will be followed by SSRM – Subsequent Service Request Messages until the message has been sent.
- 6. **;10;** Service Indicator Code. The semicolons enclosing the number means it is a binary encoded message. The value 10 means speech. Other values could be A0 for 64K data.
- 7. **\*1#** Supplementary Information String Identifier. The \* shows the beginning of the string, 1 is the value. If it was followed by a  $#$  that would indicate the end of that string and another string may follow. If it is followed by another \* (instead of #) this indicates it is a Supplementary Information String Parameter. The parameter should end with a #. If the parameter ends with a \* it means a second parameter applies.

The Supplementary Information String Identifiers and parameters are explained in Appendix 1.

In this example \*1# is a single string meaning an Ordinary call. There is no parameter. This extract from the Supplementary String Identifier Appendix 1 shows how to read the value 1.

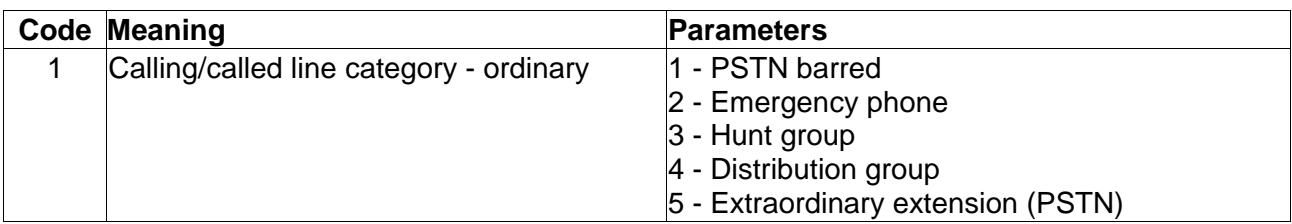

8. **\*50\*1102#** - This is another Supplementary String Identifier (\*50) which means Originating Line Identity (who is calling). The value 1102# is the extension number, the # indicates the end of that string.

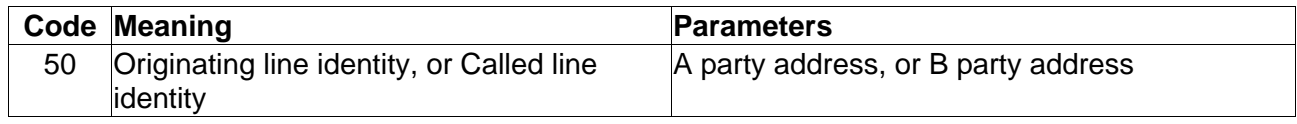

9. **\*100\*J.Digby\*1#** - \*100 Supplementary String Identifier - Textual Display meaning text information. The \*100 is followed by another \* which means there is a parameter in this case the name J.Digby (Test String). Looking up 100 in the table for the Supplementary Information String the Meaning column tells us it is Textual Display and the Parameter column tells us it is a Text String. The parameter in the trace J.Digby is followed by another \* and value 1. This tells us the parameter also has a parameter. So the Text String can be 1, 2 or 3. In this case it is 1 meaning it is a Name.

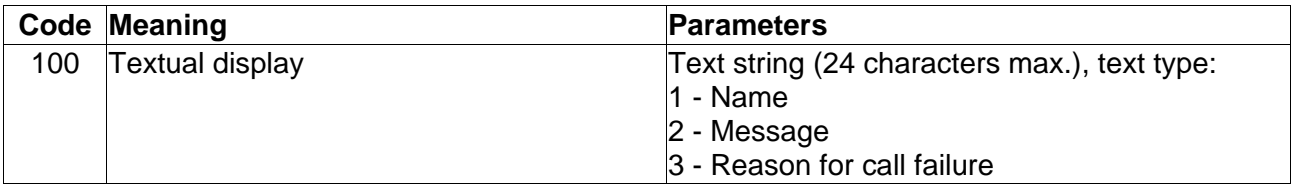

10. **\*19\*Z#** - This is the last string in the ISRM\_I message. \*19 means 'Loop Avoidance' or the number of network hops allowed as the call transits multiple systems to reach the destination. The string (\*19) is followed by another \* (parameter) with the value of Z which means 25 hops allowed. The string ends with a # closing it. There are no more strings in this message.

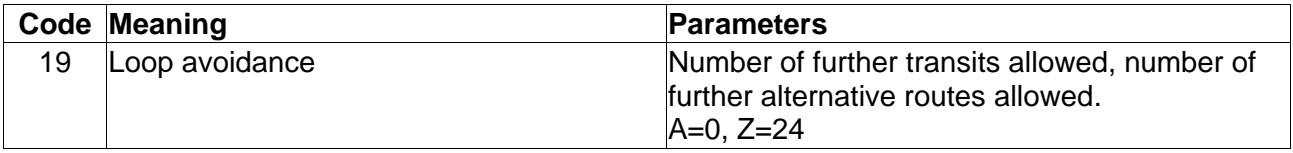

Taking the next line in the trace

11:46:45 RO6000 DPN 23 ISRM\_I ;10;\*1#\*50\*1102#\*100\*J.Digby\*1#\*19\*Z# **11:46:45 RO6000 DPN 2D SSRM\_I \*58\*CW\*IOpj@@@@@IpF]p#\*58\*C6\*001#\*58\*C4\*4\*1#** 11:46:45 RO6000 DPN 5 SSRM\_C 1750<br>11:46:46 RI6000 DPN 1B NAM \*1#\*50\*1750#\*100\*D.Dare\*1# 11:46:46 RI6000 DPN 1B NAM 11:46:48 RI6000 DPN 1 CCM 11:46:53 RO6000 DPN 2 CRM/CIM ;30; 11:46:53 RI6000 DPN 2 CRM/CIM ;30;

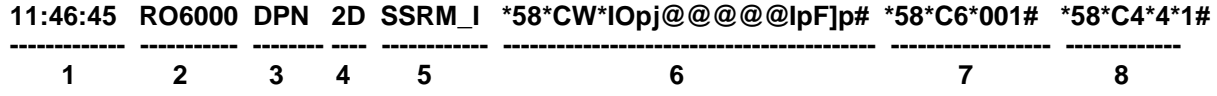

- 5. **SSRM\_I** Subsequent Service Request Message Incomplete. Continuation of the ISRM in the first line.
- 6. **\*58\*CW\*IOpj@@@@@IpF]p#** \*58\*CW\* This NON-SPECIFIED INFORMATION string is for Global Call ID.. The additional parameter of  $\text{IOp}(\mathbb{Q}\otimes\mathbb{Q}\otimes\mathbb{Q})$  pFlp is unclear without reference to Mitel design but it usually means additional information about the caller. This information is Mitel specific.
- 7. **\*58\*C6\*001#** The string \*58 again means NON-SPECIFIED INFORMATION. There is a parameter which in this case means AS DEFINED BY USER. The precise meaning of this parameter is unclear without reference to Mitel design but it usually means additional information about the caller.
- 8. **\*58\*C4\*4\*1#** as for 7 and 6 above.

Taking the next line in the trace

```
11:46:45 RO6000 DPN 23 ISRM_I ;10;*1#*50*1102#*100*J.Digby*1#*19*Z#
11:46:45 RO6000 DPN 2D SSRM_I *58*CW*IOpj@@@@@IpF]p#*58*C6*001#*58*C4*4*1#
11:46:45 RO6000 DPN 5 SSRM_C 1750
11:46:46 RI6000 DPN 1B NAM
11:46:48 RI6000 DPN 1 CCM
11:46:53 RO6000 DPN 2 CRM/CIM ;30;
11:46:53 RI6000 DPN 2 CRM/CIM ;30;
```
**11:46:45 RO6000 DPN 5 SSRM\_C 1750**

**------------- ----------- -------- ---- ------------ --------- 1 2 3 4 5 6** 

- 5. **SSRM\_C** Subsequent Service Request Message Complete. The message started with the ISRM is now complete. All the call information is sent to the other 3300.
- 6. **1750** the called party number

Taking the next line in the trace

11:46:45 RO6000 DPN 23 ISRM\_I ;10;\*1#\*50\*1102#\*100\*J.Digby\*1#\*19\*Z# 11:46:45 RO6000 DPN 2D SSRM\_I \*58\*CW\*IOpj@@@@@IpF]p#\*58\*C6\*001#\*58\*C4\*4\*1# 11:46:45 RO6000 DPN 5 SSRM\_C 1750 **11:46:46 RI6000 DPN 1B NAM \*1#\*50\*1750#\*100\*D.Dare\*1#** 11:46:48 RI6000 DPN 1 CCM 11:46:53 RO6000 DPN 2 CRM/CIM ;30; 11:46:53 RI6000 DPN 2 CRM/CIM ;30;

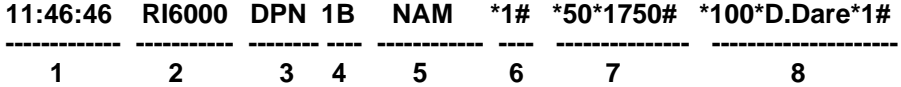

- 5. **NAM** Number Acknowledgement Message.
- 6. **\*1#** String, Calling/Called Line Ordinary (a normal call). The string ends with a # so there is no parameter.

7. **\*50\*1750#** - String \*50 meaning Originating Line Identity /Called Line Identity with a parameter of A/B Party Address. The value of the parameter here is 1750 which is the called party. As this NAM is INCOMING to the 3300 being traced it is the Called Line Identity And B Party Address. The other 3300 is acknowledging the original message from the 3300 calling 1750 by verifying the number is valid.

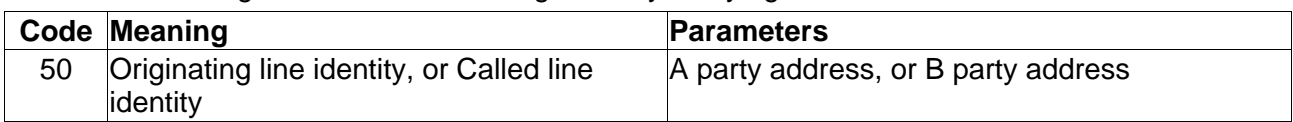

8. **\*100\*D.Dare\*1#** - Textual Display with parameter. The actual name followed by another parameter (\*1). The text display string is the other 3300 telling the originator what to display on the calling phone.

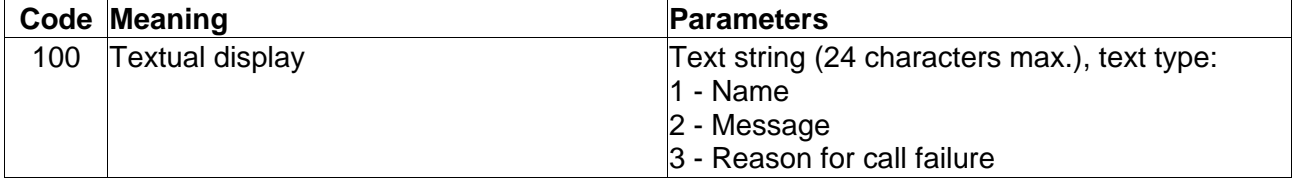

Taking the next line in the trace

11:46:45 RO6000 DPN 23 ISRM\_I ;10;\*1#\*50\*1102#\*100\*J.Digby\*1#\*19\*Z# 11:46:45 RO6000 DPN 2D SSRM\_I \*58\*CW\*IOpj@@@@@IpF]p#\*58\*C6\*001#\*58\*C4\*4\*1# 11:46:45 RO6000 DPN 5 SSRM\_C 1750 11:46:46 RI6000 DPN 1B NAM \*1#\*50\*1750#\*100\*D.Dare\*1# **11:46:48 RI6000 DPN 1 CCM** 11:46:53 RO6000 DPN 2 CRM/CIM ;30; 11:46:53 RI6000 DPN 2 CRM/CIM ;30;

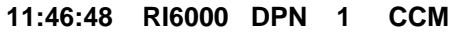

**------------- ----------- -------- ---- -------- 1 2 3 4 5** 

> 5. **CCM** – Call Connected Message. The call has been connected and a conversation can now take place over a voice channel

Taking the next 2 lines in the trace

11:46:45 RO6000 DPN 23 ISRM\_I ;10;\*1#\*50\*1102#\*100\*J.Digby\*1#\*19\*Z# 11:46:45 RO6000 DPN 2D SSRM\_I \*58\*CW\*IOpj@@@@@IpF]p#\*58\*C6\*001#\*58\*C4\*4\*1# 11:46:45 RO6000 DPN 5 SSRM\_C 1750 11:46:46 RI6000 DPN 1B NAM \*1#\*50\*1750#\*100\*D.Dare\*1# 11:46:48 RI6000 DPN 1 CCM **11:46:53 RO6000 DPN 2 CRM/CIM ;30; 11:46:53 RI6000 DPN 2 CRM/CIM ;30;** 

**11:46:48 RO6000 DPN 2 CRM/CIM ;30; ------------- ----------- -------- ---- -------------------**

 **1 2 3 4 5** 

5. **CRM/CIM ;30;** – Clear Request Message/Clear Information Message. The CRM is being sent from one 3300 to the other (outgoing – RO6000) saying the call has been cleared down. In the last line of the trace the CRM/CIM is from the other 3300 (RI6000). This is in fact the CIM acknowledging the CRM. The value 30 means the call completed normally. Refer to Appendix 2 CRM/CIM codes.

#### <span id="page-13-0"></span>**Examples of other CCS Traces**

#### **DPNSS call which is diverted to voicemail**

DPNSS incoming call from 1750 to 1102 - not answered, and 1102 diverts to VM which does answers

11:51:34 RI6000 DPN 22 ISRM\_I ;10;\*1#\*50\*1750#\*100\*D.Dare\*1#\*19\*Z# 11:51:34 RI6000 DPN 2D SSRM\_ I \*58\*CW\*SJXC@@@@@J@f}P#\*58\*C6\*001#\*58\*C4\*4\*1# 11:51:34 RI6000 DPN 5 SSRM\_I 1102 11:51:34 RO6000 DPN 1C NAM \*1#\*50\*1102#\*100\*J.Digby\*1# **11:51:51 RO6000 DPN B NSIM ;1C;\*100\*;7F;\*1# 11:51:51 RO6000 DPN 16 CCM \*1\*3#\*50\*2503#\*166\*6#** 11:51:58 RI6000 DPN 2 CRM/CIM ;30;

The trace is as before but there is an NSIM – Non-Standard Information Message of:

11:51:51 RO6000 DPN B NSIM ;1C;\*100\*;7F;\*1#

The ;1C;\*100\*;7F;\*1# breaks down as follows:

**1C** is a Mitel specific message, \*100 a supplementary string parameter for Text display (name) and 7F meaning no name is available – in this case the call was answered by a voicemail port with no name programmed.

11:51:51 RO6000 DPN 16 CCM \*1\*3#\*50\*2503#\*166\*6#

**\*1** Supplementary String Identifier - calling/called party and 3 is the parameter meaning it is a Hunt Group – the called went to the Voicemail hunt group.

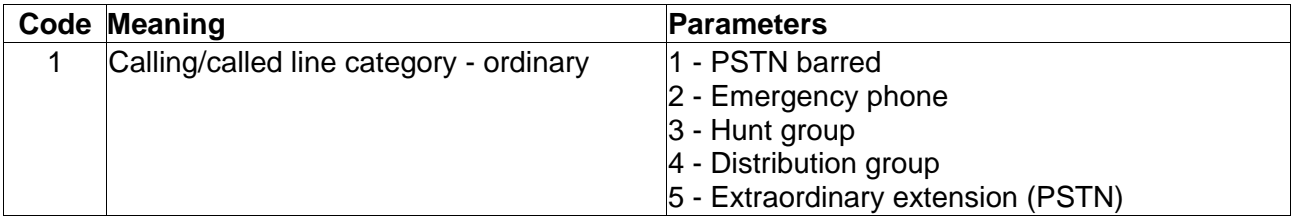

**\*50** Supplementary String Identifier - Originating line ID/Called Line ID, parameter 2503 is the voicemail port used.

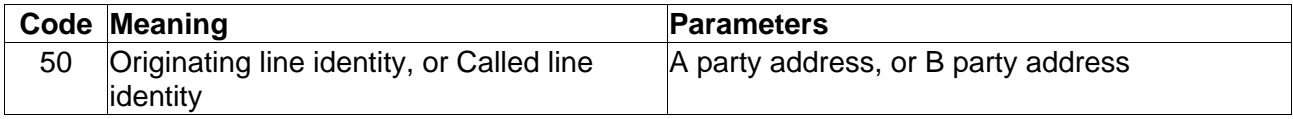

#### **PRI call – called number is busy**

Incoming call on channel 102 from mobile 07530198766 to extension 431430.

**12:54:07 RI102 DPN 2C ISRM\_C 10;\*3#\*50\*07530198766#\*100\*410\*1#\*19\*Z#431430** 12:54:07 RO102 DPN B CRM/CIM ;8;\*166\*2 3# 12:54:07 RI102 DPN B CRM/CIM ;8;\*166\*2 3#

The CRM/CIM value of 8 indicates called number busy. The called extension number 1430 is shown as 431430. This is the complete number sent from the BT exchange (6 digits). The 3300 Trunk Attribute programming will remove the 43.

#### \*3#\*50\*07530198766

Calling/called line category - DASS2 which is a bit confusing as it's PRI.

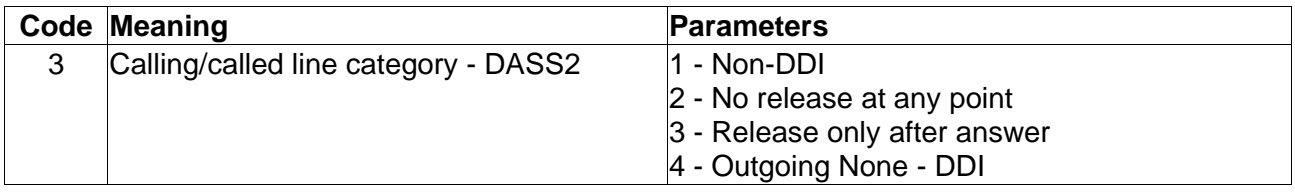

#### 12:54:07 RO102 DPN B CRM/CIM ;8;\*166\*2 3#

The \*166 means Service Information and the parameter of 2 3 means:

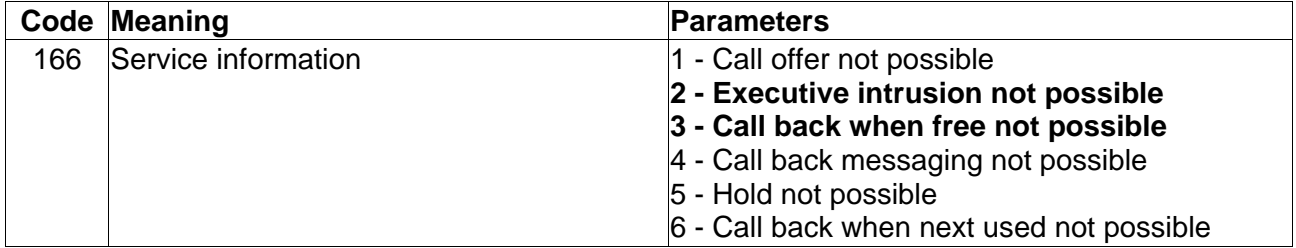

#### **PRI call – called number is invalid (not recognised by the 3300)**

Incoming call on channel 1001 from 01216412100 to extension 1190 (which does not exist).

12:00:32 RI1001 DPN 2B ISRM\_I 10;\*3#\*50\*01216412100#\*100\*410\*1#\*19\*Z#

12:00:32 RI1001 DPN 1A SSRM\_I \*238\*dXD#\*50\*01216412100#

12:00:32 RI1001 DPN 19 SSRM\_C \*235\*HX@\*1216412100#1190

- 12:00:32 RO1001 DPN 2 CRM/CIM ;0;
- 12:00:32 RI1001 DPN 2 CRM/CIM ;0;

The CRM/CIM value of 0 indicates called number invalid. The SSRM\_C shows the CLI of the calling number (note there is no 0, this is removed by the BT exchange). The called number 1190 is sent as 4 digits from the BT exchange. The 3300 Trunk Attributes will absorb 0 digits.

#### <span id="page-15-0"></span>**IP and SIP Trunk Traces**

CCS Trace can be used with both SIP and IP trunks. The information recorded is the same although there will be some NSIM – Non-Standard Information Message which are Mitel specific and whose values are not known without reference to Mitel Design and Support.

Below are some examples of calls.

#### **IP Trunks**

IP Trunk channels are 'virtual' so the trunk number always shows as X, either incoming or outgoing (RIX or ROX)

The protocol is always DPNSS (DPN) and the PBX number the trace is running on is also shown, PBX2 in this example (from the IP Trunk programming forms on the 3300). There is also a call identifier of 2 2 (after the PBX 2 number). On the example further down the page this is 3 3. This call identifier allows you to follow a particular call through a CCS trace that may contain many different types of calls.

#### **Outgoing from ext 1102 to 1750 - answered**

09:34:19 ROX DPN PBX2 2 2 D\*\* B\*\* 23 ISRM\_I ;10;\*1#\*50\*1102#\*100\*J.Digby\*1#\*19\*Z# 09:34:19 ROX DPN PBX2 2 2 D\*\* B\*\* 2D SSRM\_I 58\*CW\*IOpj@@@@@KOvt`#\*58\* C6\*001# \*58\*C4\*4\*1 # 09:34:19 ROX DPN PBX2 2 2 D\*\* B\*\* 5 SSRM\_C 1750 09:34:19 RIX DPN PBX2 2 2 D\*\* B\*\* 1B NAM \*1#\*50\*1750#\*100\*D.Dare\*1# 09:34:21 RIX DPN PBX2 2 2 D\*\* B\*\* 1 CCM 09:34:22 RIX DPN PBX2 2 2 D\*\* B\*\* 2 CRM/CIM ;30;

#### **Outgoing from ext 1102 to 1750. 1750 diverts to VM which answers**

09:35:39 ROX DPN PBX2 3 3 D\*\* B\*\* 23 ISRM\_ ;10;\*1#\*50\*1102#\*100\*J.Digby\*1#\*19\*Z# 09:35:39 ROX DPN PBX2 3 3 D\*\* B\*\* 2D SSRM\_I \*58\*CW\*IOpj@@@@@KO}E`#\*58\*C6\*001# \*58\*C4\*4\*1# 09:35:39 ROX DPN PBX2 3 3 D\*\* B\*\* 5 SSRM\_C 1750 09:35:39 RIX DPN PBX2 3 3 D\*\* B\*\* 1B NAM \*1#\*50\*1750#\*100\*D.Dare\*1# 09:35:55 RIX DPN PBX2 3 3 D\*\* B\*\* B NSIM ;1C;\*100\*;7F;\*1# 09:35:56 RIX DPN PBX2 3 3 D\*\* B\*\* 18 CCM \*1\*1 3#\*50\*2522#\*166\*6# 09:36:02 RIX DPN PBX2 3 3 D\*\* B\*\* D EEM\_C \*58\*CM\*ME09# 09:36:02 RIX DPN PBX2 3 3 D<sup>\*\*</sup> B<sup>\*\*</sup> D EEM C \*58\*CM\*MB00# 09:36:03 ROX DPN PBX2 3 3 D\*\* B\*\* 2 CRM/CIM ;30; 09:36:03 RIX DPN PBX2 3 3 D\*\* B\*\* 2 CRM/CIM ;30;

There is also an EEM\_C and EEM\_I message in this example. This is an End to End Message and is providing additional information after the call has connected. It is usually seen if a call is put on hold or transferred. The \*58 Supplementary String Identifier means it is vendor specific information Mitel specific in this case.

#### **SIP Trunks**

The protocol is always DPNSS (DPN) and the SIP Peer being used is shown (from the SIP Trunk programming forms on the 3300). Please note that with SIP trunks the service providers may just send the extension number into the 3300 or the whole number. It varies.

On each trace a call identifier number is shown, in the first example below this is 552 and in the second it is 691. This allows you to identify each line of the trace when there are other traces also being recorded.

#### **Outgoing call on SIP Peer CandW\_SIP from L.Long extension 101144 to 07971256790**

14:50:02 ROL DPN PEER CandW\_SIP 552 26 ISRM\_I ;10;\*1#\*50\*1011444# \*100\*L.Long\*1# \*19\*Z# 14:50:02 ROL DPN PEER CandW\_SIP 552 22 SSRM\_I \*58\*CW\*@@@@@@@@@YwoOP# \*58\*C6\*001# 14:50:02 ROL DPN PEER CandW\_SIP 552 2B SSRM\_C \*58\*CL\*E\*1\*1011444\*U0015485\*A# 907971256790 14:50:02 RIL DPN PEER CandW\_SIP 552 7 NIM \*51\*3# 14:50:02 RIL DPN PEER CandW\_SIP 552 11 NAM \*3#\*166\*1 2 3 4# 14:50:21 RIL DPN PEER CandW\_SIP 552 1 CCM 14:50:23 ROL DPN PEER CandW\_SIP 552 2 CRM/CIM ;30;

#### **Incoming call on SIP Peer CandW\_SIP from 8706095050 to 1011817 P.Waters**

14:50:00 RIL DPN PEER CandW\_SIP 691 26 ISRM\_I ;10;\*3#\*19\*S# \*58\*Ca\*1\*S# \*100\*8706095050# 14:50:00 RIL DPN PEER CandW\_SIP 691 26 SSRM\_I\*58\*CW\*@@@@@@@@@YwoHp# \*50\*8706095050# 14:50:00 RIL DPN PEER CandW\_SIP 691 B SSRM\_C 1173221817 14:50:00 ROL DPN PEER CandW\_SIP 691 28 NAM \*1#\*50\*1011817# \*166\*6# \*100\*P.Waters\*1# 14:50:05 ROL DPN PEER CandW\_SIP 691 2 CRM/CIM ;30;

#### <span id="page-16-0"></span>**Using CCS Trace as a Diagnostic Tool**

The large amount of information about a call allows you to use CCS Trace to diagnose trunk problems. For example you can see the incoming and outgoing numbers being dialled; what the BT exchange is actually sending you and what your MCD ARS is actually dialling out. The CCM/CIM messages let you see the status of the completed or failed call.

#### <span id="page-16-1"></span>**Basic Call Interpretation**

You can look at a CCS Trace and gather basic call information.

#### **Example: PRI call incoming to a 3300. The references are highlighted in the trace in bold.**

Trunk 1001 incoming. Calling number 01216412100. Calling number CLI ID 1216412100 (note the 0 is removed by the exchange). Called number 1102. Called number verified as valid (NAM). Call was connected (CCM) and cleared down normally (CRM/CIM 30;)

11:59:39 **RI1001** DPN 2B ISRM\_I ;10;\*3#\*19\*Z#\*58\*Ca\*1\*Z#\*233\*`IBc#\*58\*CI\*W6a# 11:59:39 RI1001 DPN 1A SSRM\_I \*238\*dXD#\*50\***01216412100**# 11:59:39 RI1001 DPN 19 SSRM\_C \*235\*HX@\***1216412100**#**1102** 11:59:39 RO1001 DPN 23 **NAM** \*1#\*50\***1102**#\*166\*6#\*100\*J.Digby\*1# 11:59:40 RO1001 DPN 1 **CCM**  11:59:43 RO1001 DPN 2 **CRM/CIM ;30;** 11:59:43 RI1001 DPN 2 **CRM/CIM ;30;**

#### **Example: PRI call outgoing from a 3300**

Trunk 1001 Outgoing. Calling party 1102. Called number 01216412100. Call connected (CCM) and call cleared normally (CRM/CIM 30;)

11:58:10 **RO1001** DPN 23 ISRM\_I ;10;\*1#\*50\***1102**#\*100\*J.Digby\*1#\*19\*Z# 11:58:10 RO1001 DPN 2D SSRM\_I \*58\*CW\*IOpj@@@@@Ip{}P#\*58\*C6\*001#\*58\*C4\*4\*1# 11:58:10 RO1001 DPN C SSRM\_C **01216412100** 11:58:10 RI1001 DPN 7 NIM \*51\*3# 11:58:10 RI1001 DPN 13 NAM \*4\*4#\*166\*1 2 3 4# 11:58:11 RI1001 DPN A CCM \*58\*CP\*G# 11:58:13 RO1001 DPN 2 **CRM/CIM ;30**; 11:58:14 RI1001 DPN 2 **CRM/CIM ;30;**

#### **Example: a failed call due to invalid digits not recognised by the 3300**

In this example the 3300 trunk attributes are set to absorb 0 digits and expects the exchange to send a 4 digit number which it does, 1190:

12:00:32 RI1001 DPN 19 SSRM\_C \*235\*HX@\*1216412100#**1190**

However the 3300 has still rejected the call with the CRM/CIM of 0. This is because the number 1190 does not exist in the 3300 database (you would have to check this yourself).

12:00:32 RI1001 DPN 2B ISRM\_I 10;\*3#\*50\*01216412100#\*100\*410\*1#\*19\*Z# 12:00:32 RI1001 DPN 1A SSRM\_I \*238\*dXD#\*50\*01216412100# 12:00:32 RI1001 DPN 19 SSRM\_C \*235\*HX@\*1216412100#1190 12:00:32 RO1001 DPN 2 CRM/CIM ;0; 12:00:32 RI1001 DPN 2 CRM/CIM ;0;

#### **Example: a failed call due to the wrong digit length from the exchange**

In this example the 3300 trunk attributes are set to absorb 0 digits and expects the exchange to send in just 4 digits. In fact the exchange is sending 6 digits, 652119:

14:00:12 RI1001 DPN 19 SSRM\_C \*235\*HX@\*1216412100#**652119**

Therefore the 3300 is trying to process 652119 which is not recognised so it rejects the call with the CRM/CIM message of 0.

14:00:12 RI1001 DPN 2B ISRM\_I 10;\*3#\*50\*02073511100#\*100\*410\*1#\*19\*Z# 14:00:12 RI1001 DPN 1A SSRM\_I \*238\*dXD#\*50\*02073511100# 14:00:12 RI1001 DPN 19 SSRM\_C \*235\*HX@\*2073511100#652119 14:00:12 RO1001 DPN 2 CRM/CIM ;0; 14:00:12 RI1001 DPN 2 CRM/CIM ;0;

In both of the above examples you can see exactly what the exchange is sending in before any processing by the 3300 trunk attribute form.

#### **Example: multiple SSRM messages. ARS not programmed correctly.**

In this example the Initial Service Request Message for this outgoing call is from extension 87772 which has dialled 07768048168. The ISRM\_I only shows the first 3 digits of the number. The rest of the number is sent digit by digit with SSRM's until complete. This is caused by the ARS Route being set to default '4 digits before outpulsing'. Therefore the extension has dialled 9077 (4 digits) which triggers the first ISRM I. Each digit after that is treated as a separate message. For digital trunks the ARS Route for should be set to Blank digits before outpulsing.

12:58:16 RO179 DAS F ISRM\_I/ ;10;\*86\*87772#077 12:58:17 RO179 DAS 2 SSRM\_I/ 6 12:58:17 RO179 DAS 2 SSRM\_I/ 8 12:58:17 RO179 DAS 2 SSRM\_I/ 0 12:58:17 RO179 DAS 2 SSRM\_I/ 4 12:58:17 RO179 DAS 2 SSRM\_I/ 8 12:58:18 RO179 DAS 2 SSRM\_I/ 1 12:58:18 RO179 DAS 2 SSRM\_I/ 6 12:58:18 RO179 DAS 2 SSRM\_C/ 8 12:58:25 RI179 DAS 7 CAM/NAM \*86\*X# 12:58:36 RO179 DAS 2 CRM/CIM ;30; 12:58:36 RI179 DAS E CRM/CIM ;30;\*AA\*CLEARED#

## **Supplementary Information Supplementary Information**<br>String Identifiers & Parameters  $A1$

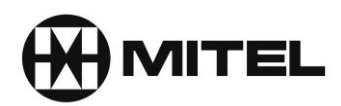

### **Supplementary Information String Identifiers**

These are the strings that follow a CCS Trace Message. The String may be followed by a parameter which in turn may have a parameter.

#### **CODING OF SUPPLEMENTARY INFORMATION STRING IDENTIFIERS**

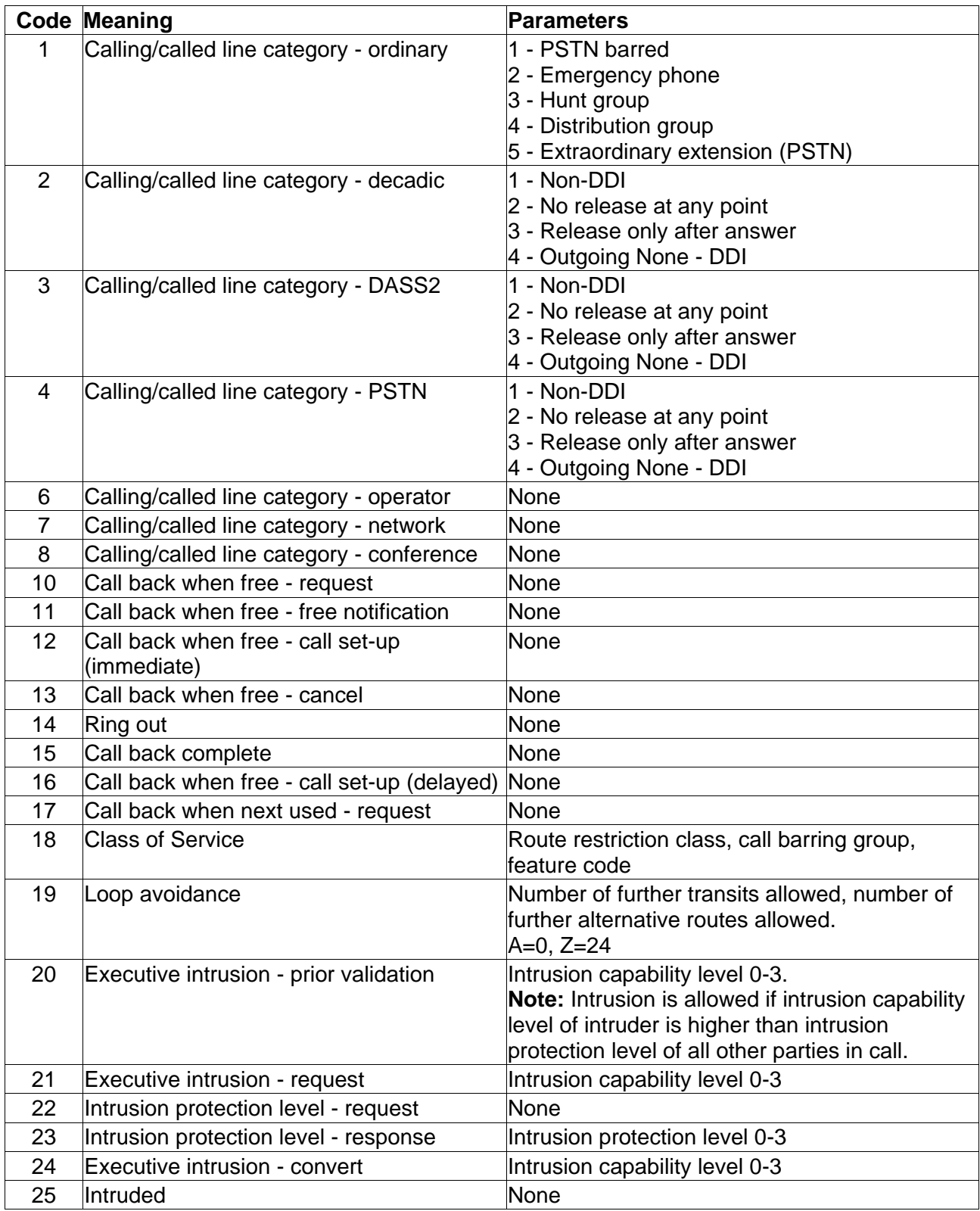

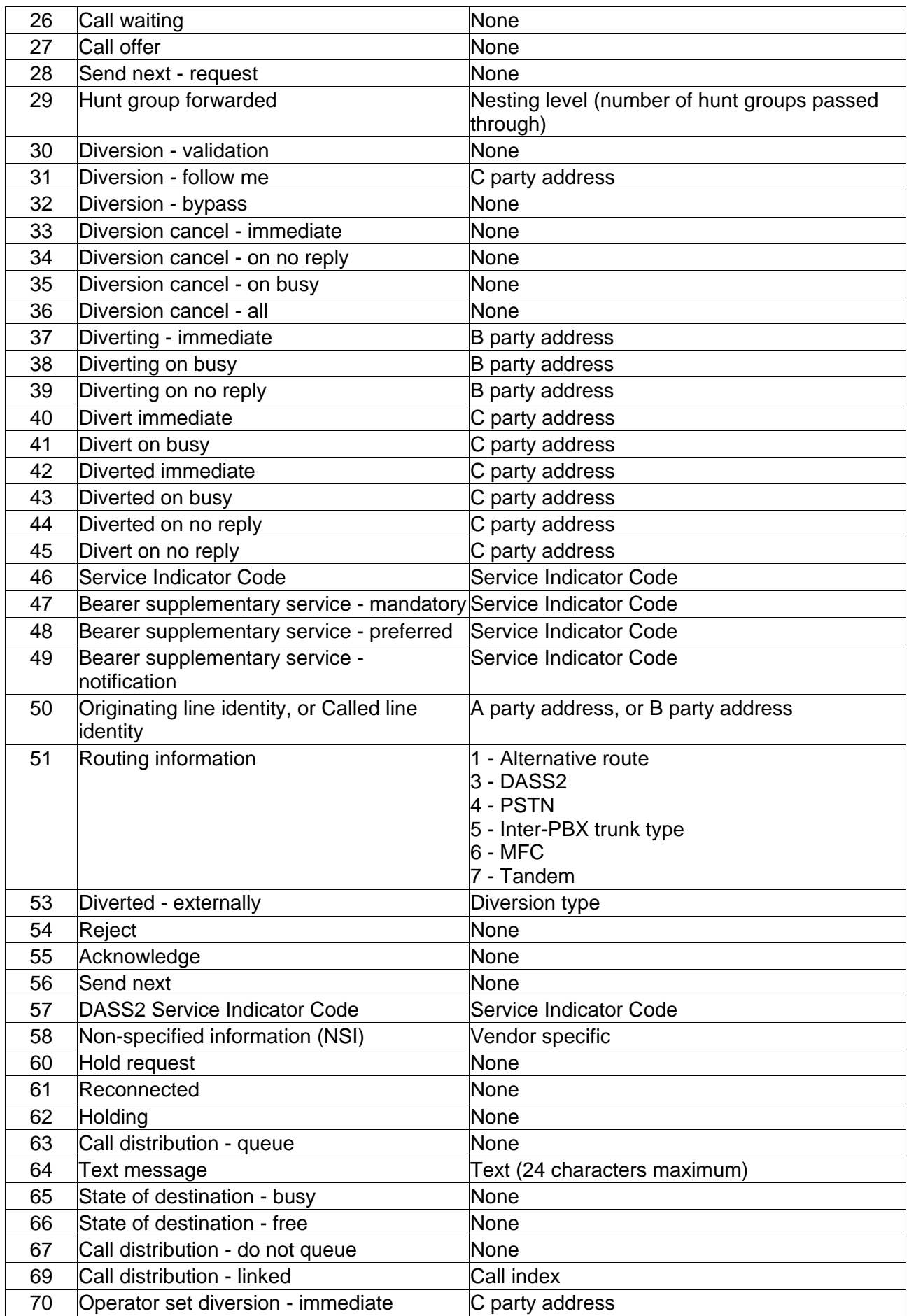

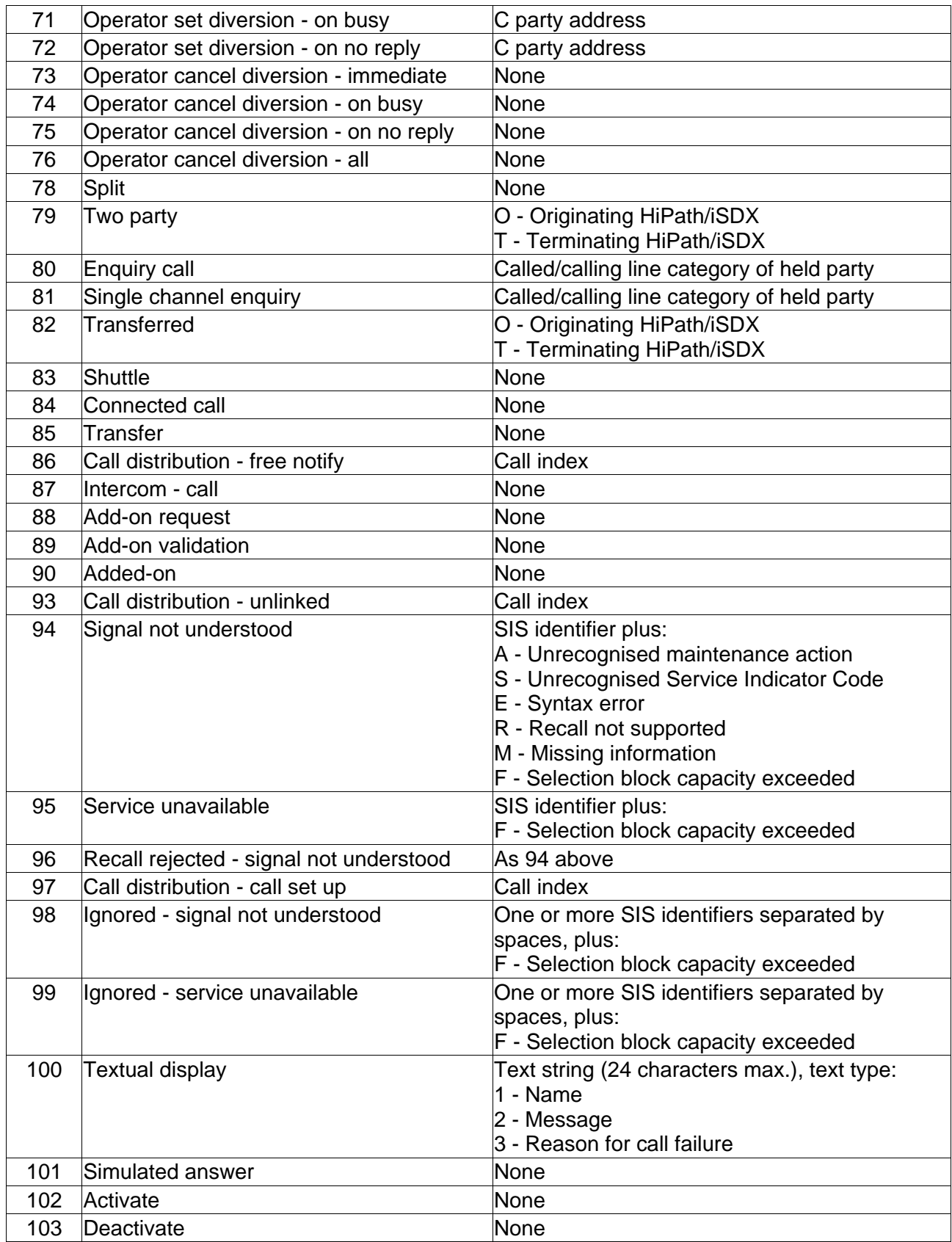

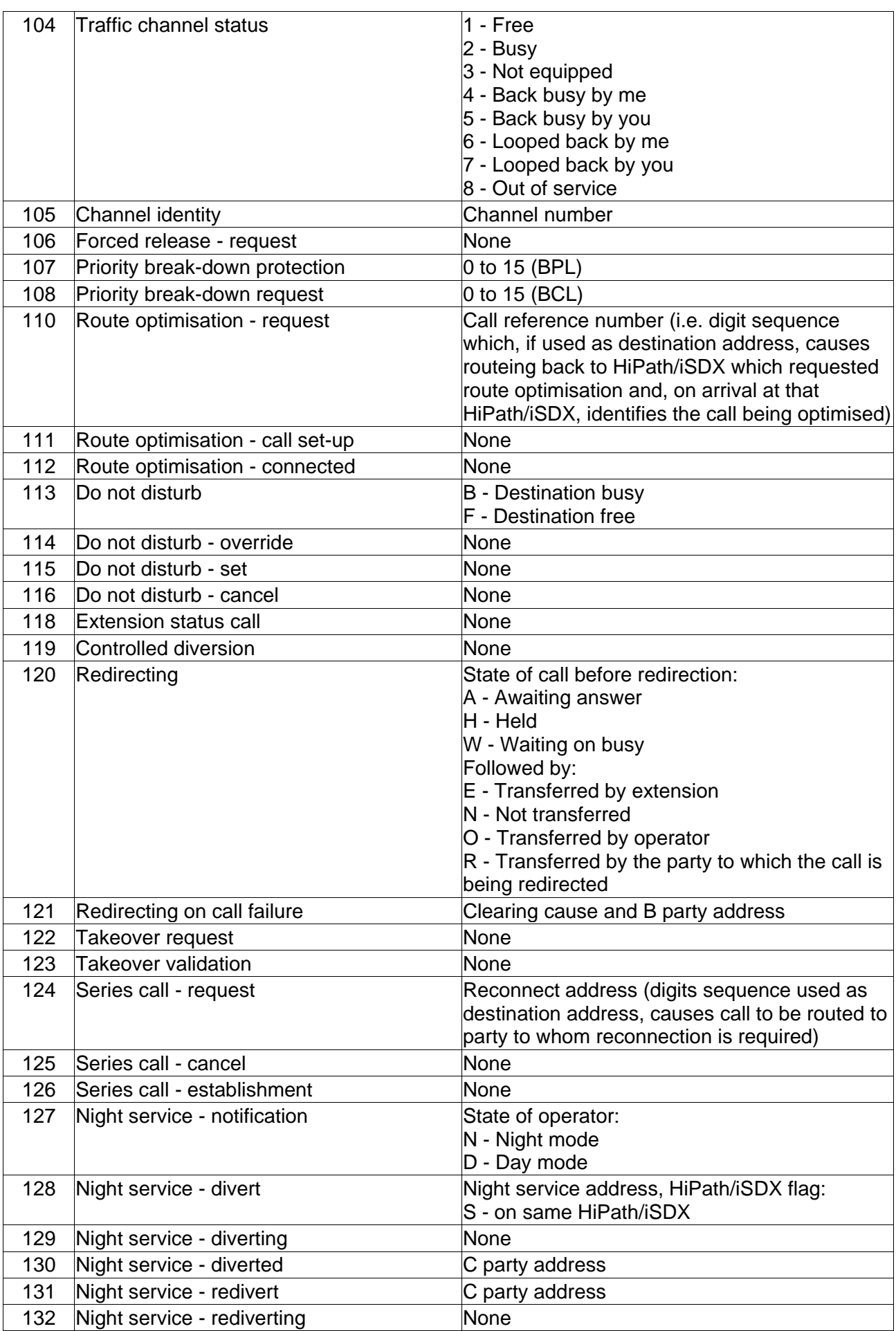

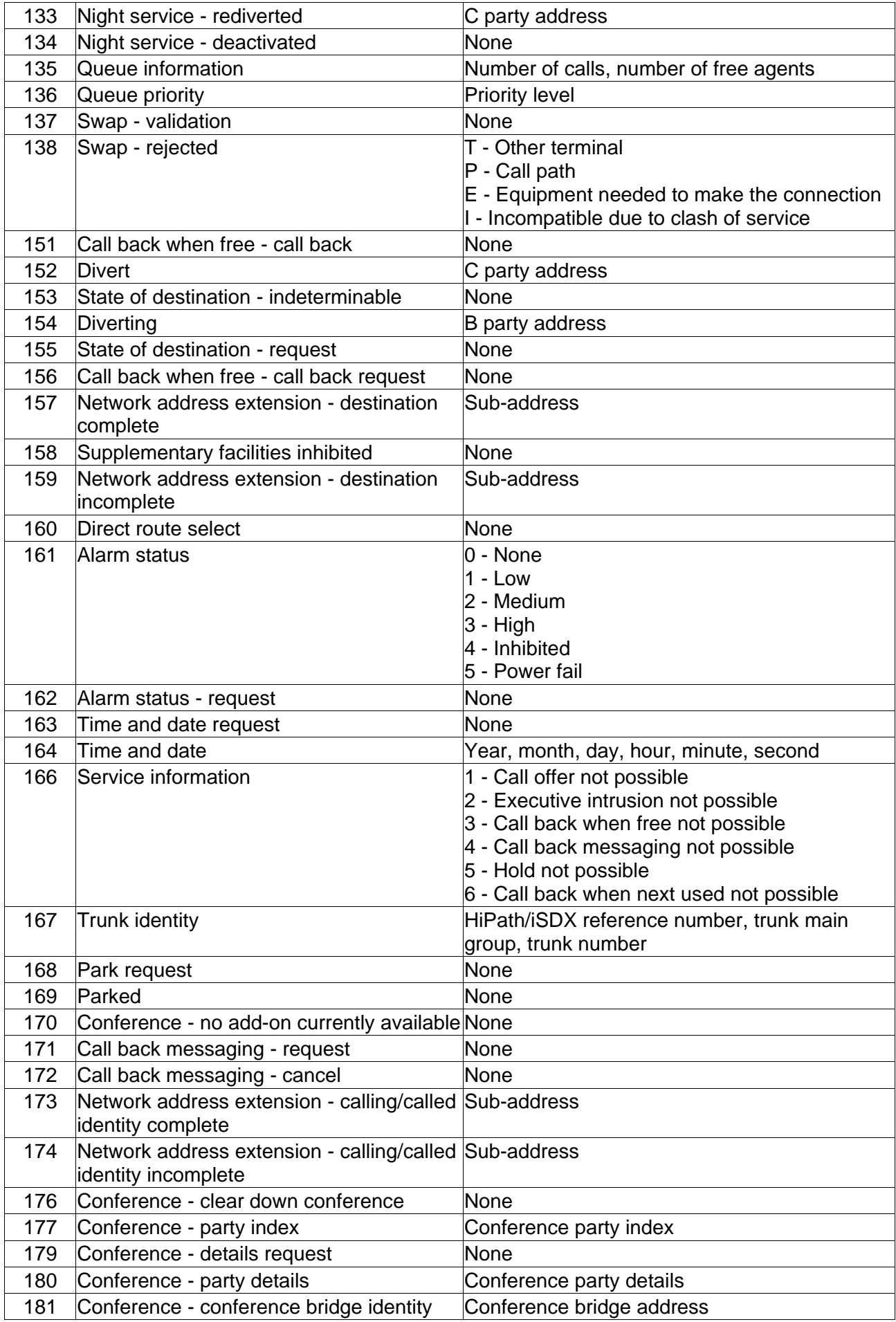

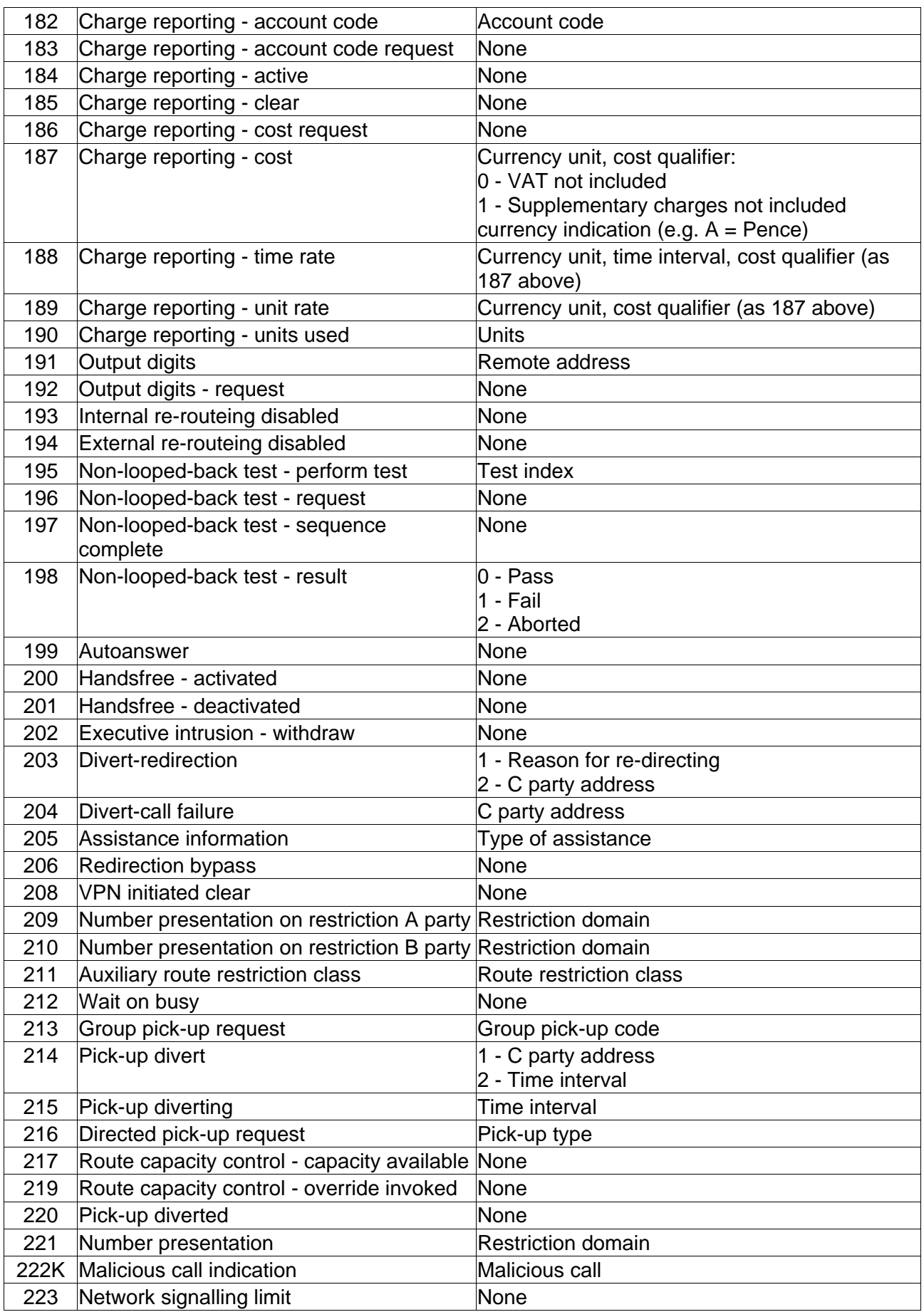

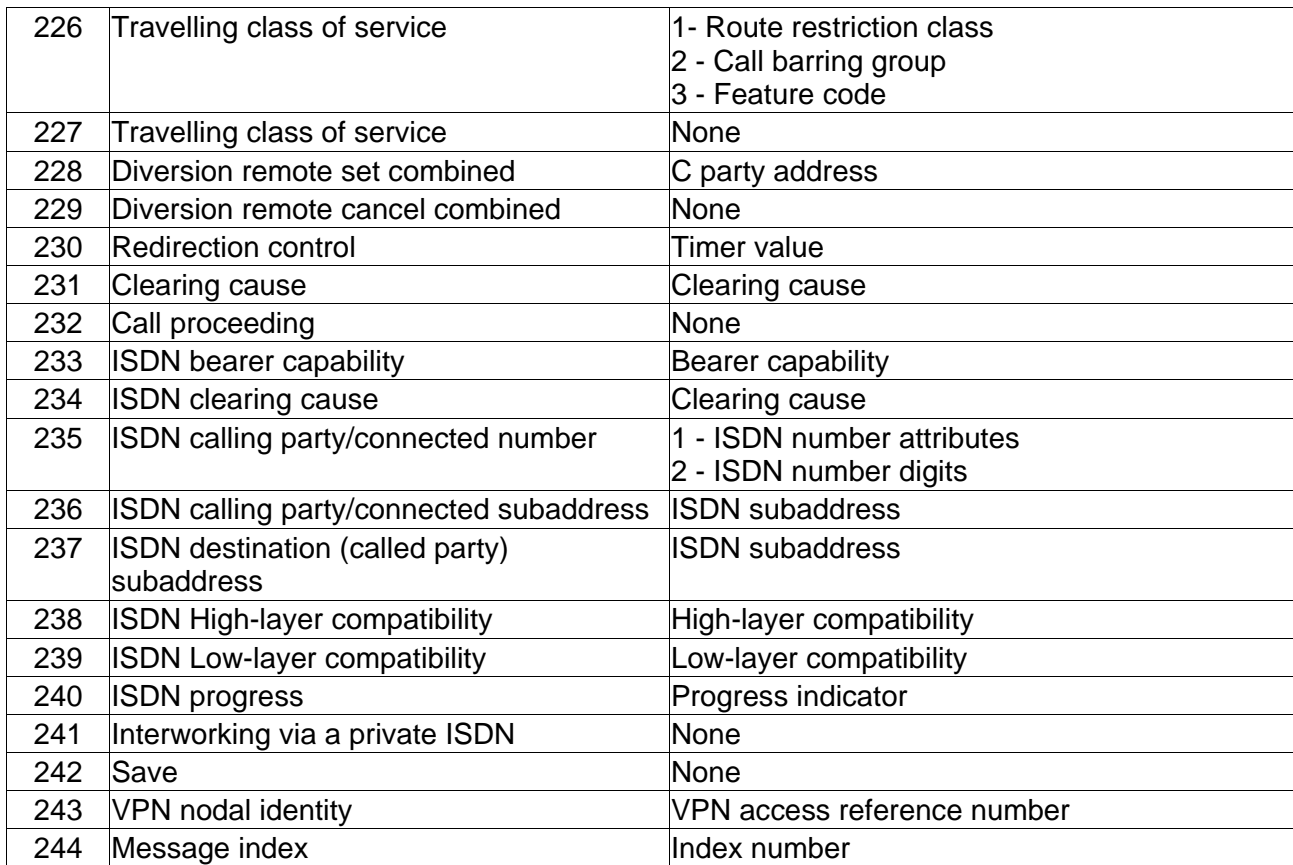

# CRM/CIM Codes A2

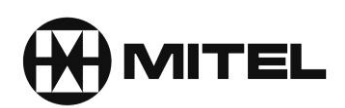

## Clear Request Message/Clear Rejection Message (CRM/CIM)

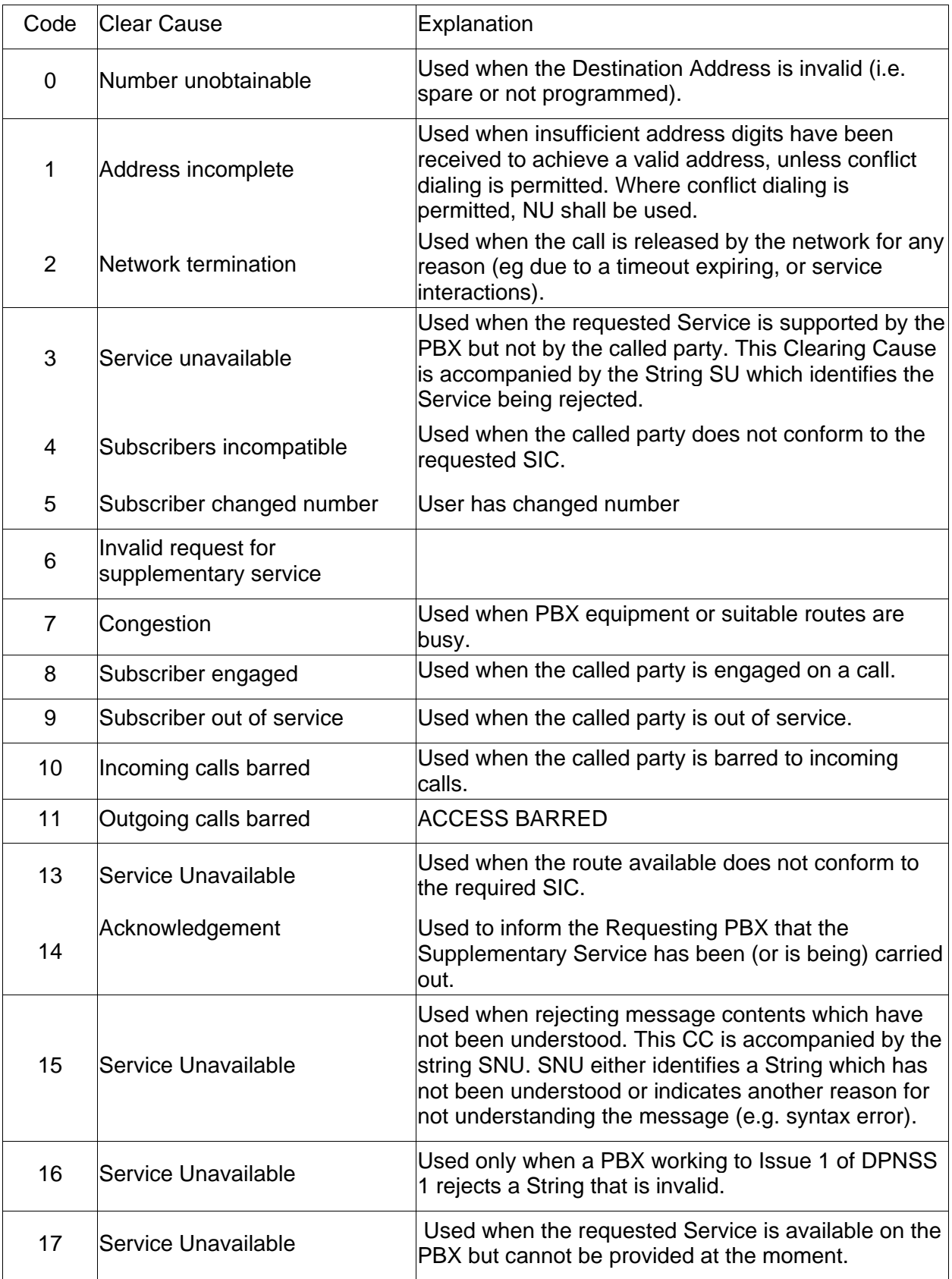

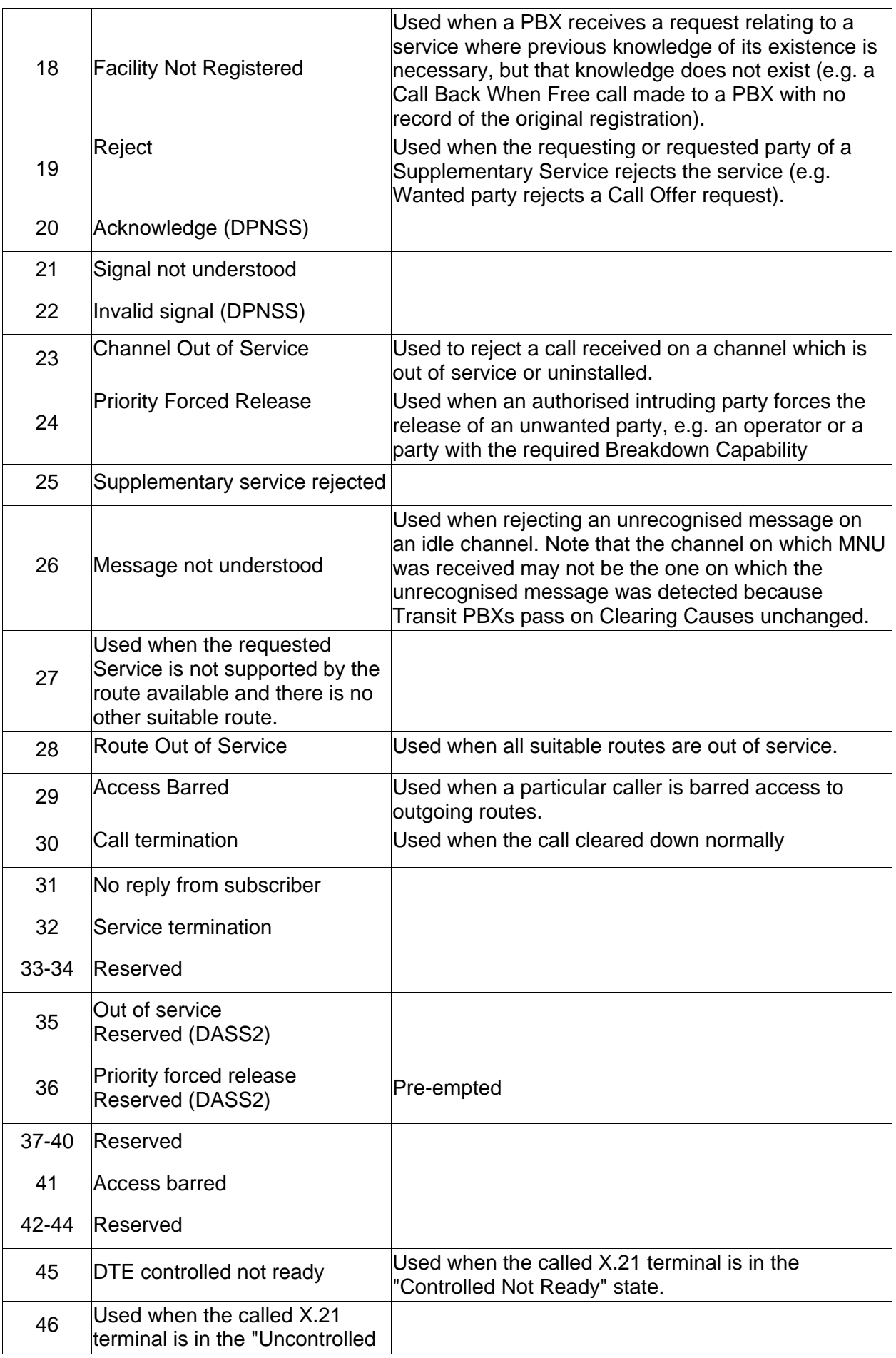

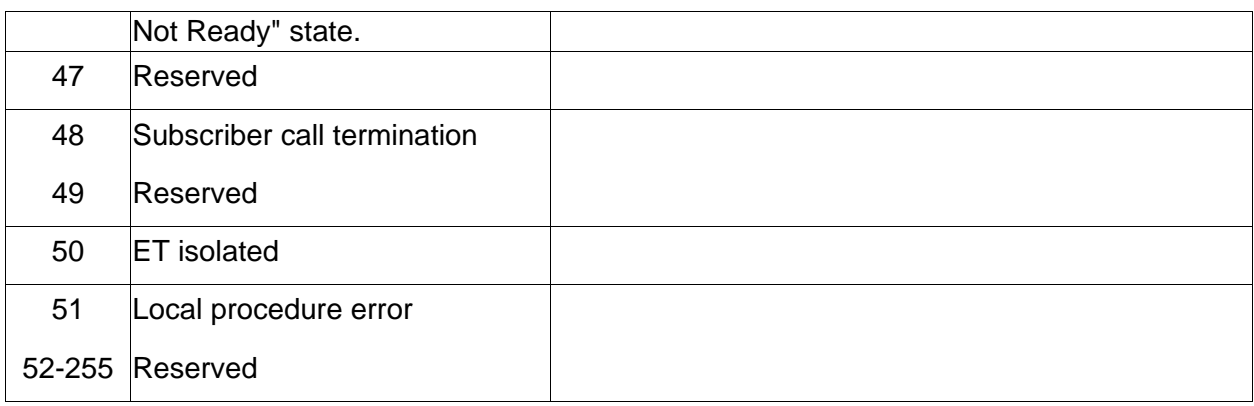

# **CCS Trace Message 43**

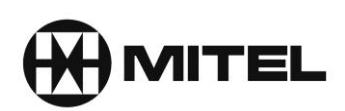

## CCS Trace Message Descriptions

#### Additional CCS trace messages

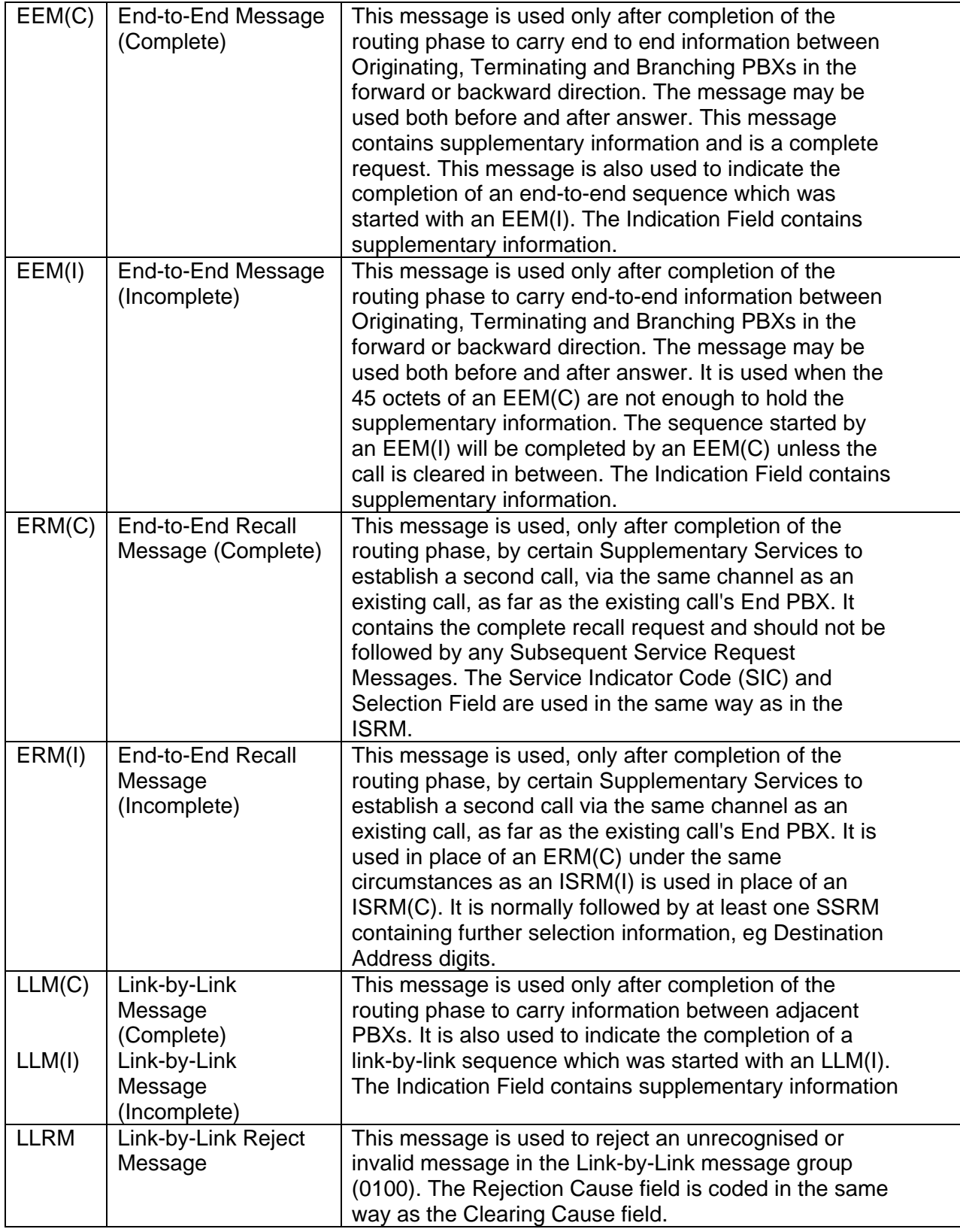

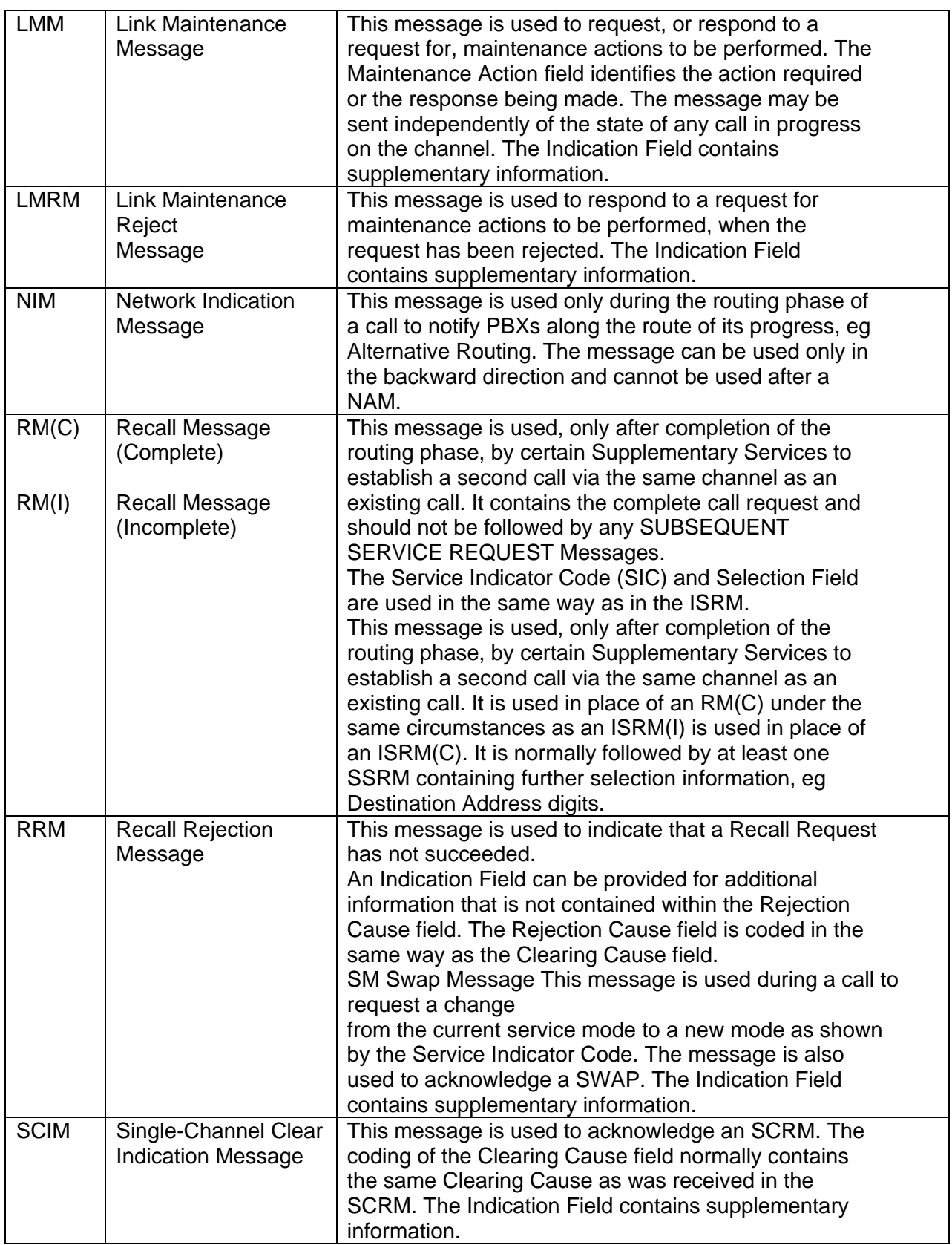

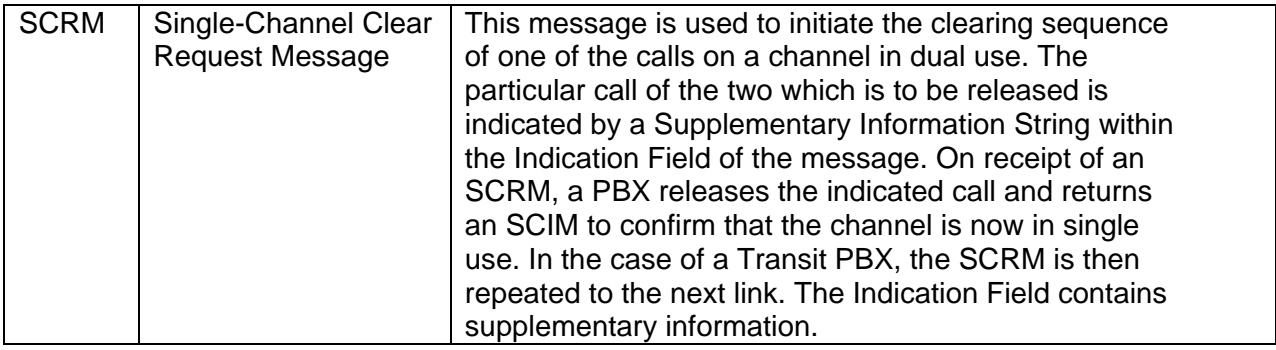